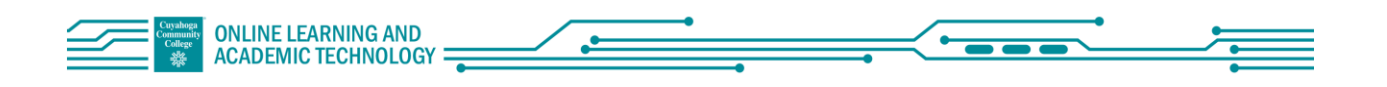

## Faculty Quick Start: Blackboard Learn's Ally

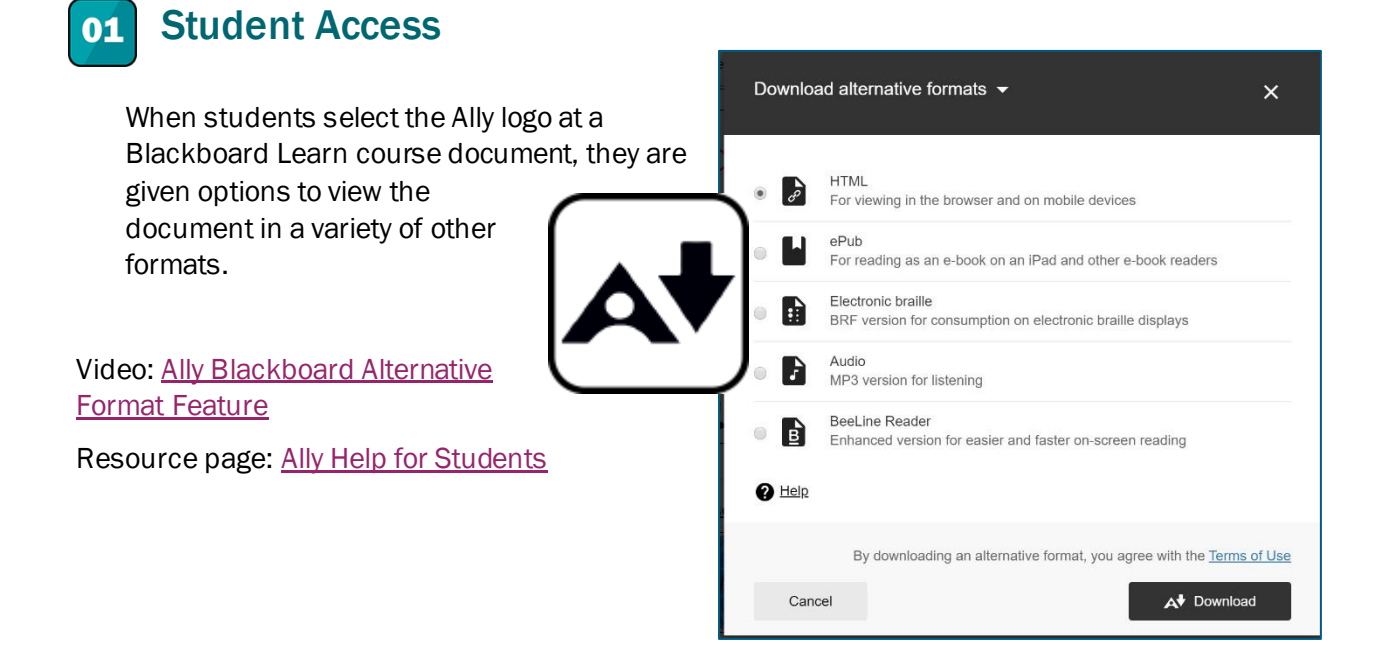

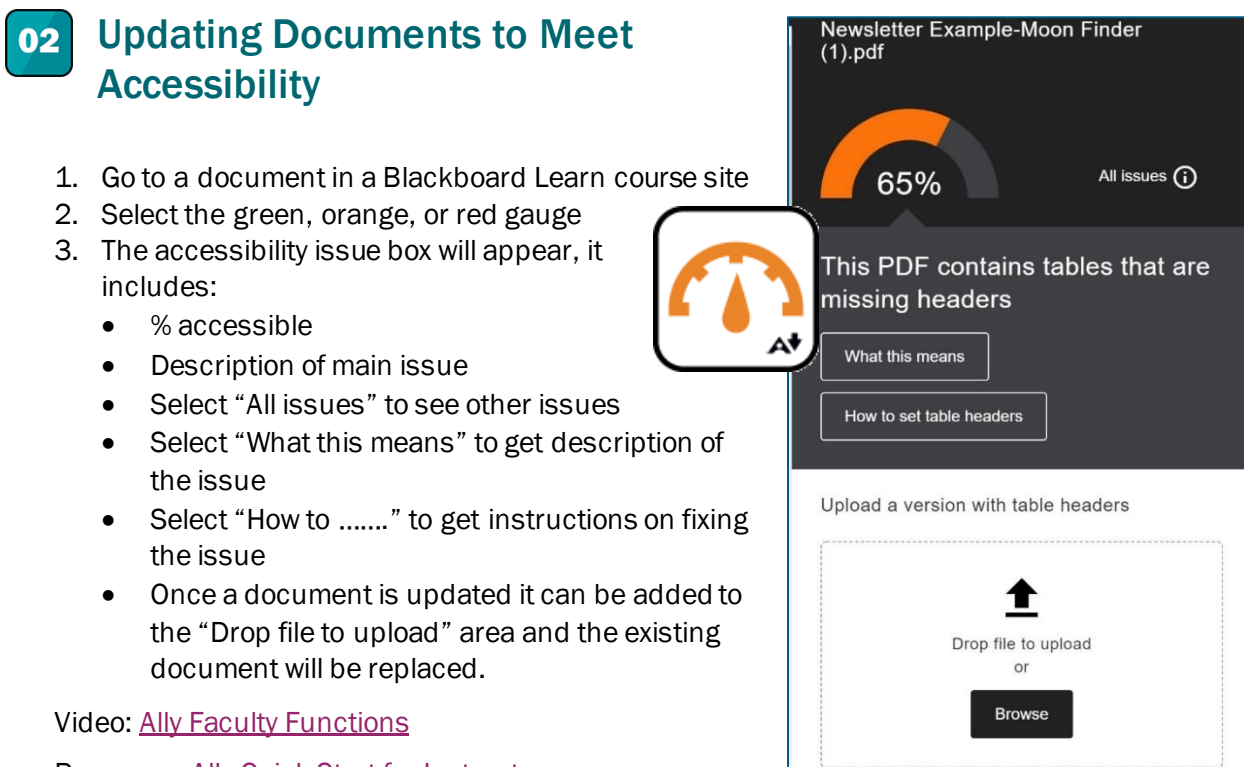

Resource: [Ally Quick Start for Instructors](https://help.blackboard.com/Ally/Ally_for_LMS/Instructor/Quick_Start)

## Access the Course Accessibility Report 03

- 1. Open a Blackboard Learn course site
- 2. On the left navigation bar, scroll down and select "Course Tools"
- 3. Select "Accessibility Report"

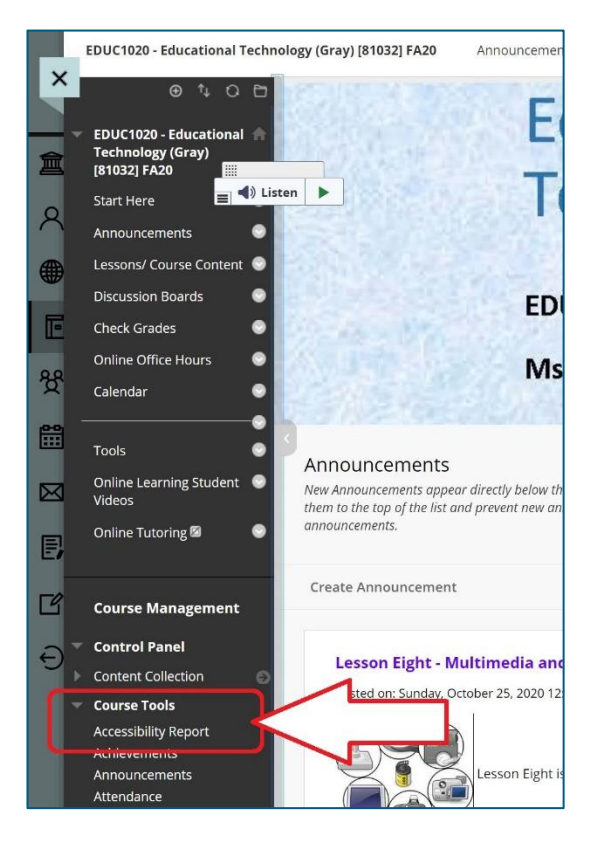

## Course Accessibility Report 04

The Accessibility report includes:

- % of content types
- List of content with easy issues to resolve
- List of content with low scores
- Total list of remaining issues

Directions to resolve issues can be found by selecting the gauge at each item.

> Video: [Ally Course Accessibility Report](https://mediasite.tri-c.edu/Mediasite/Channel/8039ea52be9e49eca7892c24f0fcdcc25f/watch/6c52aaa1b23f4c1fadede6fdce51fb9d1d) Resource[: Course Accessibility Report](https://help.blackboard.com/Ally/Ally_for_LMS/Instructor/Course_Accessibility_Report)

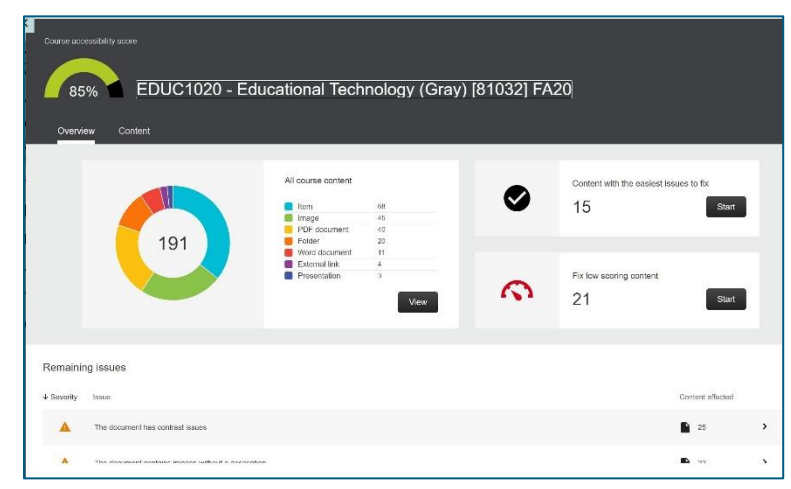